#### **Tipo de artículo: Artículo original**

# **Editor de ecuaciones para el Sistema de Auditoría de Datos**

# *Equation Editor for the Data Audit System*

**Alberto Mendoza Garnache 1\* , https://orcid.org/0000-0002-1997-8709 Antonio Barreto Sánchez2 , E-Mail:** abarreto@uci.cu **Liniuska Cardero Diéguez3 , E-Mail:** lcdieguez@uci.cu **Angelica Rodríguez Pérez4 , E-Mail:** arguez@uci.cu David Mosquera Hernández<sup>5</sup>, E-Mail: dmosquera@estudiantes.uci.cu

1 Departamento Integración de Soluciones. Centro de Representación y Análisis de Datos. Facultad de Ciencias y Tecnologías Computacionales. Universidad de las Ciencias Informáticas, Carretera a San Antonio Km 2 ½, Torrens, La Lisa, La Habana, Cuba. CP: 19370. agarnache@uci.cu 2

 Departamento Integración de Soluciones. Centro de Representación y Análisis de Datos. Facultad de Ciencias y Tecnologías Computacionales. Universidad de las Ciencias Informáticas, Carretera a San Antonio Km 2 ½, Torrens, La Lisa, La Habana, Cuba. CP: 19370.

3 Departamento Integración de Soluciones. Centro de Representación y Análisis de Datos. Facultad de Ciencias y Tecnologías Computacionales. Universidad de las Ciencias Informáticas, Carretera a San Antonio Km 2 ½, Torrens, La Lisa, La Habana, Cuba. CP: 19370.

4 Departamento de Desarrollo de Componentes. Centro de Representación y Análisis de Datos. Facultad de Ciencias y Tecnologías Computacionales. Universidad de las Ciencias Informáticas, Carretera a San Antonio Km 2 ½, Torrens, La Lisa, La Habana, Cuba. CP: 19370.

<sup>5</sup> Departamento Integración de Soluciones. Centro de Representación y Análisis de Datos. Facultad de Ciencias y Tecnologías Computacionales. Universidad de las Ciencias Informáticas, Carretera a San Antonio Km 2 ½, Torrens, La Lisa, La Habana, Cuba. CP: 19370.

**\* Autor para correspondencia:** agarnache@uci.cu

#### **Resumen**

El Sistema de Auditoría de Datos AUDAT permite realizar la auditoría a los sistemas de gestión que están instalados en las entidades auditadas. La presente investigación se centra en el desarrollo del Editor de ecuaciones como componente del sistema AUDAT. Para guiar el proceso de desarrollo se utilizó la metodología AUP-UCI, lenguaje de modelado UML v2.0, la herramienta de modelado Visual Paradigm para UML v8.0 y en el diseño de prototipos Axure v7.0; para la implementación de la solución Java 1.8 como lenguaje de programación, como sistema gestor de bases de datos SQLite 3.0 y como entorno de desarrollo integrado NetBeans IDE v8.1. Para verificar el correcto funcionamiento del componente se definió y ejecutó la estrategia de pruebas, haciendo uso de las herramientas JUnit, manual de usuario, casos de prueba y lista de chequeo. El componente desarrollado permite a los auditores a través de la administración de las ecuaciones, operadores y funciones soportadas ejecutar funcionalidades asociadas al filtrado de registros y manejos de los campos, así como extracciones directas e indexadas como parte de la manipulación de los campos o registros de las tablas. Además, permite definir los criterios de búsqueda, como parte del trabajo con la población y muestra, elemento clave para el filtrado de registros y el muestreo aleatorio estratificado.

**Palabras clave:** AUDAT, editor de ecuaciones, ecuación, funciones. .

*Abstract* 

.

 $\odot$  $|cc|$ 

 **Esta obra está bajo una licencia** *Creative Commons* **de tipo Atribución 4.0 Internacional (CC BY 4.0)** 

*The AUDAT Data Audit System allows auditing the management systems installed in the audited entities. This research focuses on the development of the Equation Editor as a component of the AUDAT system. The use of different tools was necessary to guide the development process. For instance, the AUP-UCI as software methodology, UML v2.0 as modeling language, Visual Paradigm modeling tool for UML v8.0, and the Axure v7.0 for the prototype design. For the implementation of the Java 1.8 solution as a programming language, as an SQLite 3.0 database management system, and as a NetBeans IDE v8.1 integrated development environment. A test strategy was defined and executed to validate the implementation of this component, making use of the JUnit tools, user manual, test cases, and checklist. The developed component allows auditors, through the administration of equations, operators, and support functions, to execute functionalities associated with the filtering of records and handling of the fields, as well as direct and indexed extractions as part of the manipulation of the fields or records of the tables. It also allows the definition of search criteria as part of the work with the population and sample, an essential element for filtering records and stratified random sampling.* 

*Keywords: AUDAT, equation editor, equation, functions.* 

**Recibido: 07/09/2020 Aceptado: 2/12/2020** 

## **Introducción**

 En Cuba el órgano encargado de la realización de auditorías a entidades es la Contraloría General de la República (CGR), creada en el 2009. La Ley 107/2009, aprobada el 1ro de agosto de 2009, regula las funciones de la Contraloría. La Ley Suprema de la nación cubana proclamada el pasado 10 de abril de 2019, define en su Capítulo VII Artículo 160 que la CGR es el órgano del Estado que tiene como misión velar por la correcta y transparente administración de los fondos públicos y el control superior sobre la gestión administrativa. La CGR se ha trazado para su trabajo un conjunto de acciones, entre los que se encuentran: informatizar los procesos de sus direcciones. En su estrategia de informatización, se vincula con Organismos de la Administración Central del Estado (OACEs), empresas de servicios y universidades. En este último grupo, se encuentra la Universidad de las Ciencias Informáticas (UCI), con la cual mantiene relación a través del Contrato Macro o Acuerdo de Colaboración UCI-CGR, el cual ha permitido con especialistas del Centro de Representación y Análisis de Datos (CREAD), el desarrollo y evolución de las diferentes versiones del producto de software Sistema de Auditoría de Datos (AUDAT), desde el 2013 hasta el 2020, siendo la versión 2.0 la última versión estable que se encuentra en uso por los clientes y actualmente se encuentra en soporte tecnológico (Mendoza Garnache, 2019).

AUDAT 2.0 permite realizar la auditoría a los sistemas de gestión que están instalados en las entidades auditadas, principalmente los sistemas contables financieros, garantizando la opción de manipular las fuentes de datos de los sistemas auditados, a través del proceso de importación de datos. Las funcionalidades son visualizadas por el sistema a través del menú principal Archivo y los submenús Tabla, Datos, Análisis y Muestreo (Cervantes Pérez, 2018).

 **Esta obra está bajo una licencia** *Creative Commons* **de tipo Atribución 4.0 Internacional**   $\bigodot$  $|_{\mathsf{ccc}}$  **(CC BY 4.0)** 

Las operaciones u opciones soportadas por el sistema son garantizadas en gran medida por sus dos componentes: el Constructor Gráfico de Consultas y el Editor de ecuaciones. Precisamente el presente trabajo describe los principales elementos, características y funcionamiento del componente Editor de ecuaciones.

# **Materiales y métodos**

 Para el trabajo realizado en la presente investigación se utilizaron los métodos científicos siguientes: **Métodos teóricos**:

- **Histórico-Lógico**: Se realizó un estudio asociado a los editores de ecuaciones en cuanto a características, funcionalidades que soportan, ventajas y desventajas; así como las herramientas y tecnologías necesarias para implementar el componente Editor de ecuaciones para el AUDAT.
- **Analítico-Sintético**: Se utilizó para realizar el análisis de documentos, materiales y temas relacionados con el desarrollo de editores de ecuaciones. Permitió el estudio de los conceptos asociados al tema.
- **Modelación**: Permitió realizar los modelos asociados al ciclo de vida de desarrollo de software, sobre la base de la metodología de desarrollo definida, el leguaje de modelado y notación correspondiente.

#### **Métodos y técnicas empíricos:**

- **Entrevistas**: **no estructuradas**: Las entrevistas se aplicadas a los especialistas del centro CREAD y expertos identificados permitieron obtener la información necesaria en el desarrollo del componente Editor de ecuaciones para el sistema AUDAT.
- **Análisis de documentos**: El análisis de documentos se realizó para consolidar los conocimientos asociados a los editores de ecuaciones, funciones y otros temas relacionados con la presente investigación.
- **Recolección de información**: Se utilizó mediante la aplicación de técnicas de recolección de información como cuestionarios y entrevistas. Combinación que permitió la recogida de información durante el proceso ingenieril, la consulta de materiales y normativas para la realización del presente trabajo.

A continuación, se describe el resultado del estudio realizado como parte de la fundamentación teórica asociada a los editores de ecuaciones desarrollados para los sistemas de auditoría de datos o herramientas CAAT (Técnica de auditoría asistida por computador):

El estudio de los editores de ecuaciones permitió concluir que la implementación de los editores de ecuaciones de las herramientas CAAT se separa en dos tendencias principales:

 $\odot$  **Esta obra está bajo una licencia** *Creative Commons* **de tipo Atribución 4.0 Internacional**   $\overline{cc}$  **(CC BY 4.0)**  Grupo Editorial "Ediciones Futuro" Universidad de las Ciencias Informáticas. La Habana, Cuba **seriecientifica@uci.cu** 95

- La primera tendencia, regida por el editor de ecuaciones de CaseWare IDEA (Interactive Data Extraction and Analysis), se basan en la organización de las funciones y operadores en un editor de ecuaciones con varias funciones para disímiles usos a partir de su administración.
- La segunda, presidida por los editores de ecuaciones de los sistemas ACL (Audit Control Language) y Arbutus, los cuales se caracterizan por no tener un editor de ecuaciones y separar las funciones implementadas como opciones individuales. Basan su funcionamiento a través de paneles de filtros, uso de comandos y ejecución de scripts para sustituir dicha estructura. Se define para el caso del AUDAT implementar la primera variante similar a como lo garantiza el software IDEA.

Para el desarrollo del Editor de ecuaciones se utilizó la arquitectura definida en las versiones desarrolladas del sistema AUDAT como se muestra en la Figura 1. Por ello la metodología seleccionada es AUP-UCI, en su escenario número 2, el lenguaje de modelado UML 2.0, la herramienta de modelado Visual Paradigm para UML v8.0 y en el diseño de prototipos no funcionales la herramienta Axure v7.0; para la implementación de la solución fue seleccionado Java 1.8 como lenguaje de programación, como sistema gestor de bases de datos SQLite 3.0 y como entorno de desarrollo integrado NetBeans IDE v8.1 (Cervantes Pérez, 2018), (Mendoza Garnache, 2019).

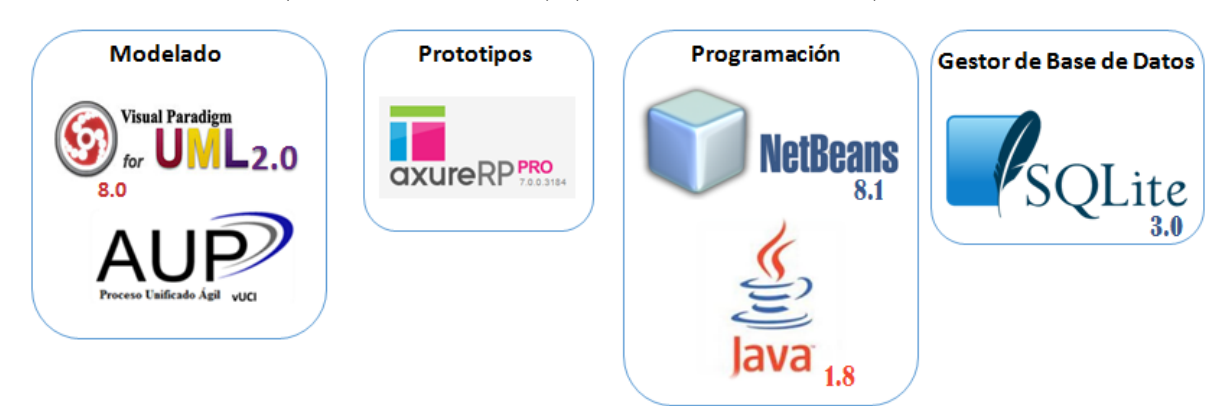

**Figura 1**: Ambiente de desarrollo definido.

# **Resultados y discusión**

#### **Descripción del uso del editor de ecuaciones en el sistema AUDAT**

El uso del componente Editor de ecuaciones en el sistema AUDAT se caracteriza por ser transversal ya que incide en varias funcionalidades distribuidas por los menús Tabla, Datos y Muestreo, los cuales se describen a continuación: **Menú Tabla** 

 $\odot$  **Esta obra está bajo una licencia** *Creative Commons* **de tipo Atribución 4.0 Internacional**   $|$  (cc)  **(CC BY 4.0)** 

En el caso particular del menú Tabla el Editor de ecuaciones incide en dos funcionalidades: el filtrado de registros y el manejo de los campos, contenidas en los submenús Registros y Campos respectivamente:

#### **Menú Tabla. Submenú Registros**

**Filtrado de registros:** Esta funcionalidad permite filtrar los registros realizados a una tabla (Ver Figura 2), a partir de los criterios de búsqueda definidos en el Editor de ecuaciones, como resultado se genera una nueva tabla resultante, la cual contendrá los registros que cumplan con dicho criterio de búsqueda (Ver Figura 3).

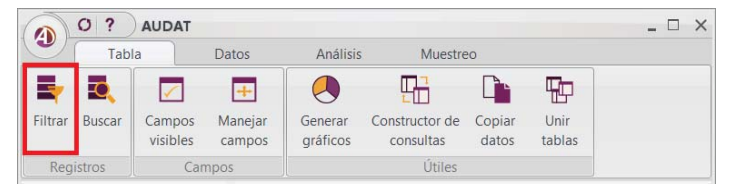

#### **Figura 2**: Menú Tabla. Submenú Registros: Filtrar registro.

#### **Para realizar el filtrado de los registros se debe:**

- 1. Seleccionar en el menú Tabla la opción Filtrar (Ver Figura 2).
- 2. Introducir los datos necesarios para el filtrado: criterio de búsqueda y nombre de la tabla resultado donde se almacenará la información resultante de la búsqueda (Ver Figura 3). Se definen los criterios de búsquedas a partir del resultado de las ecuaciones que se diseñen en el Editor de ecuaciones (Ver Figura 4). En caso de que el usuario no activar el checkbox Guardar resultado, el sistema no genera una nueva tabla y guarda el resultado de la búsqueda en la misma tabla que se está manipulando.

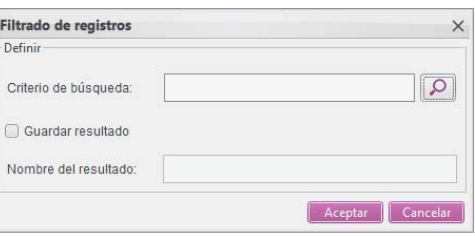

**Figura 3**: Formulario para el filtrado de registros.

Las ecuaciones se pueden diseñar y administrar con los elementos contenidos en el Diseñador gráfico: campos disponibles, operadores y funciones, los cuales se van mostrando en el panel Editor y una vez diseñada la ecuación esta debe ser validada para verificar que está correcta y ejecutada para poder ser utilizada. Además, el usuario podrá guardarla o eliminarla como parte de las opciones que garantizan la administración de las ecuaciones diseñadas y validadas previamente (Ver Figura 4).

 **Esta obra está bajo una licencia** *Creative Commons* **de tipo Atribución 4.0 Internacional**   $\bigodot$  **(CC BY 4.0)** 

 $\overline{(\text{cc}]}$ 

Los operadores y funciones a utilizar dependerán de la compatibilidad o tipo de datos de los campos disponibles, registros o tuplas de la tabla seleccionada. En este sentido, se le garantiza al usuario como ayuda y guía en su trabajo que el tipo de datos del campo seleccionado, la descripción de la función seleccionada y estado de la ecuación que se va diseñando se visualicen en el panel Notificaciones (Ver Figura 4).

Como parte de la administración de la ecuación diseñada y validada se puede guardar dicha ecuación, mostrándose en el panel ecuaciones; además se pueden eliminar y seleccionar ecuaciones existentes para ser utilizada en el filtrado de registros o manejo de los campos de la tabla correspondiente (Ver Figura 4).

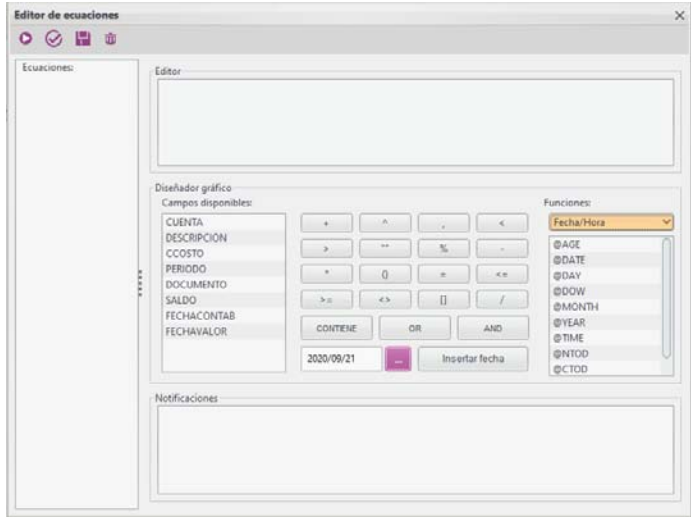

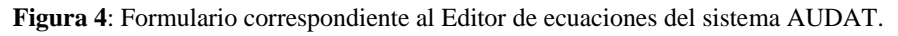

El editor de Ecuaciones de AUDAT presenta el panel de funciones donde se encuentran todas las funciones disponibles clasificadas por tipo los tipos de datos a los cuales se les aplica: Carácter, Numérico, Coincidencia, Fecha/Hora y Condicional (Ver Figura 5). Al seleccionar una función el sistema visualiza en el panel *Notificaciones* su explicación correspondiente, donde se especifica el formato, el resultado que devuelve y un ejemplo de cómo debe diseñarse dicha función. Dichas funciones se pueden combinar con los operadores y variables para formar ecuaciones.

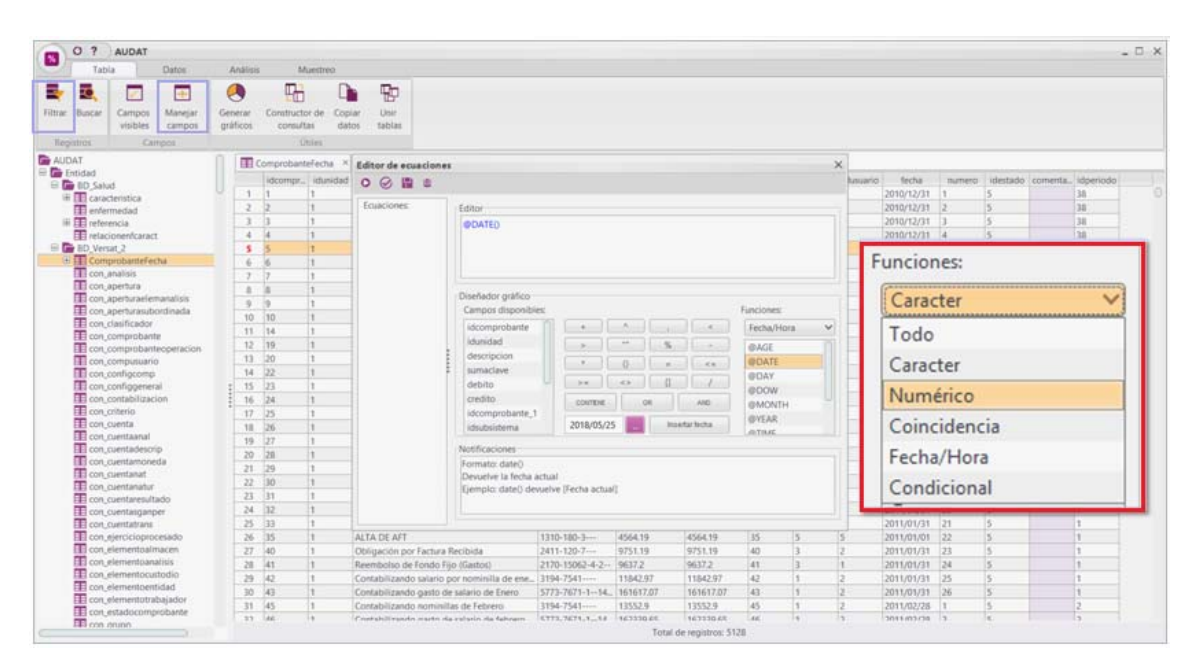

**Figura 5**: Tipos de funciones soportadas por el Editor de ecuaciones del sistema AUDAT.

#### **Menú Tabla. Submenú Campos**

**Manejar campos:** Esta funcionalidad permite gestionar los campos de una tabla seleccionada, tales como: adicionar un nuevo campo virtual, modificarlo y eliminarlo. Esta funcionalidad no permite modificar los campos que se cargan en la importación de los datos, si no que crea un nuevo campo como resultado de manipular los campos cargados. Para realizar esta operación se debe:

- 1. Seleccionar la tabla a la cual se le quieren realizar dichas operaciones.
- 2. Ir al menú Tabla a la opción Manejar campos (Ver Figura 6).
- 3. Para Guardar los cambios realizados bastará con hacer clic en el botón **Aceptar**
- 4. Para Cancelar la operación bastará con hacer clic en el botón

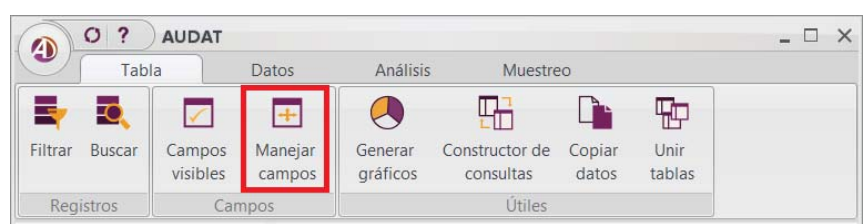

**Figura 6**: Menú Tabla. Submenú Campos: Manejar Campos.

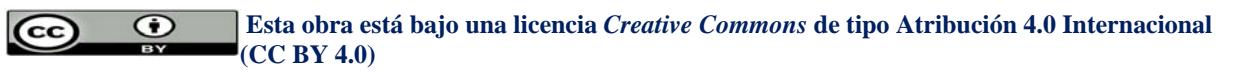

#### **Para añadir un nuevo campo:**

Hacer clic en el botón  $\boxed{+ \frac{\text{Agregar}}{y \text{ se colocará al final de la tableau el nuevo campo, este trae por defecto un nombre}}$ que puede ser modificado si se desea, luego se selecciona el tipo carácter, numérico o fecha (Ver *Figura 7*). Luego en el campo *Parámetro* se establece el vínculo al Editor de ecuaciones para realizar la administración de la ecuación correspondiente (Ver *Figura 8*). El flujo de la funcionalidad en cuestión, termina con la creación un nuevo campo que se adiciona al final de la tabla.

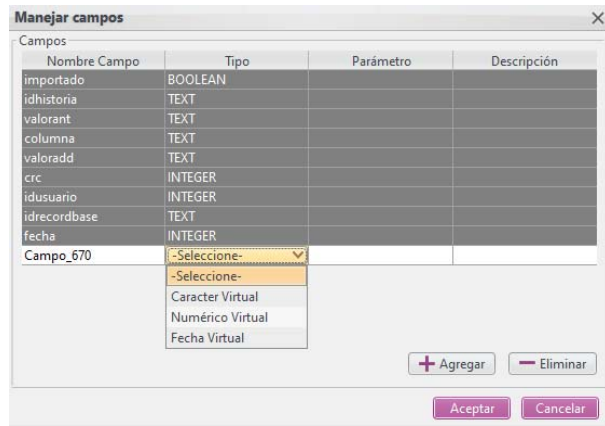

**Figura 7**: Formulario para el manejo de los campos.

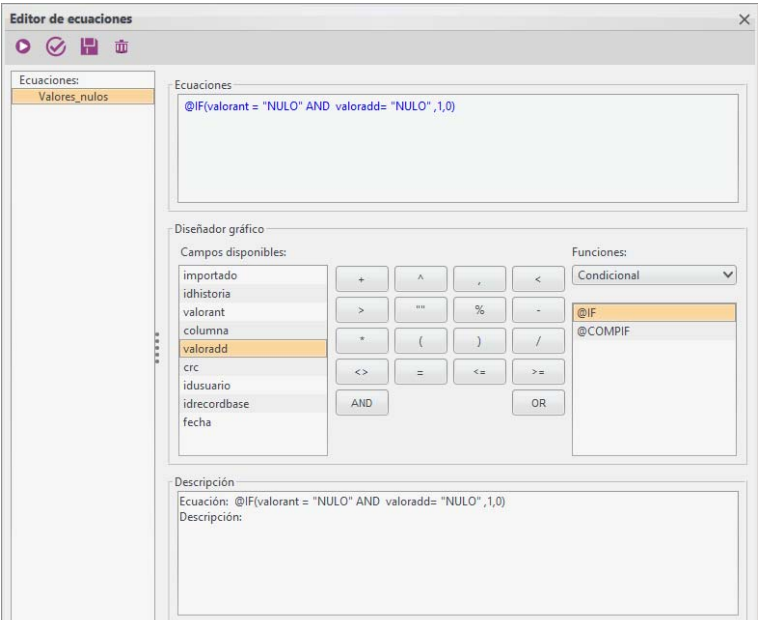

**Figura 8**: Diseño de ecuación en el Editor de ecuaciones.

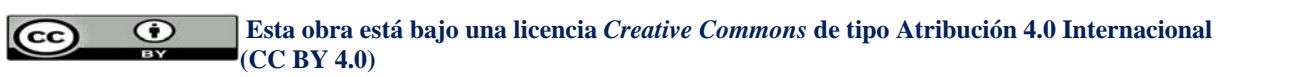

#### **Menú Datos. Submenú Extracciones**

**Extracciones directas e indexadas:** Para los dos tipos de extracciones soportadas por el AUDAT (Ver Figura 9), como parte de las extracciones. El sistema brinda la posibilidad de definir nuevos campos (Ver Figuras 10), los cuales al definir los parámetros y definir las ecuaciones se realiza un vínculo al Editor de ecuaciones.

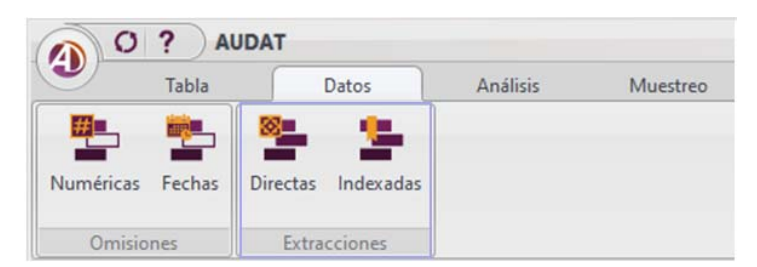

**Figura 9**: Menú Datos. Submenú Extracciones.

#### **Definir nuevos campos**

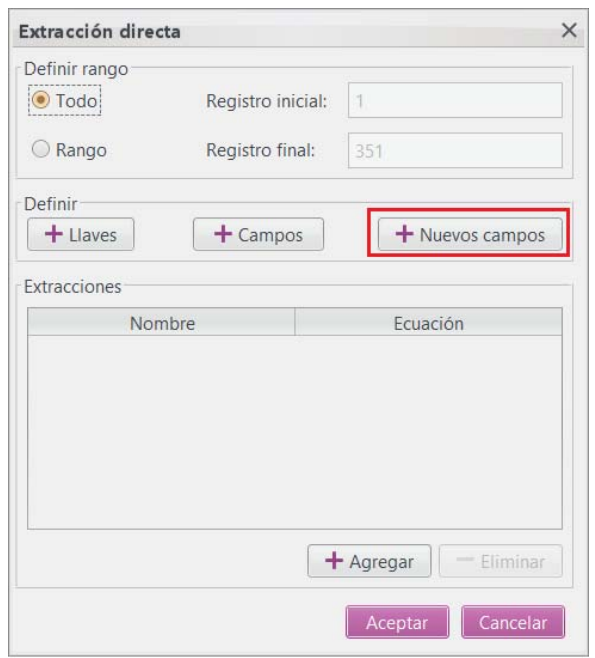

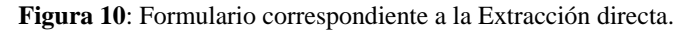

Para definir los nuevos campos se debe hacer clic en el botón  $\Box$  Nuevos campos (Ver Figuras 10). Luego se debe hacer clic en el botón  $\left[\frac{1}{2}A\right]$  en el formulario Adicionar nuevos campos (Ver Figura 11), donde se pueden agregar los campos, especificando para cada uno el nombre, tipo de datos, parámetros y su descripción correspondiente (Ver Figura 12). Al definir los parámetros es que se hace uso del Editor de ecuaciones (Ver Figura 13).

 **Esta obra está bajo una licencia** *Creative Commons* **de tipo Atribución 4.0 Internacional**   $\odot$  $\overline{(\mathbf{c}\mathbf{c})}$  **(CC BY 4.0)** 

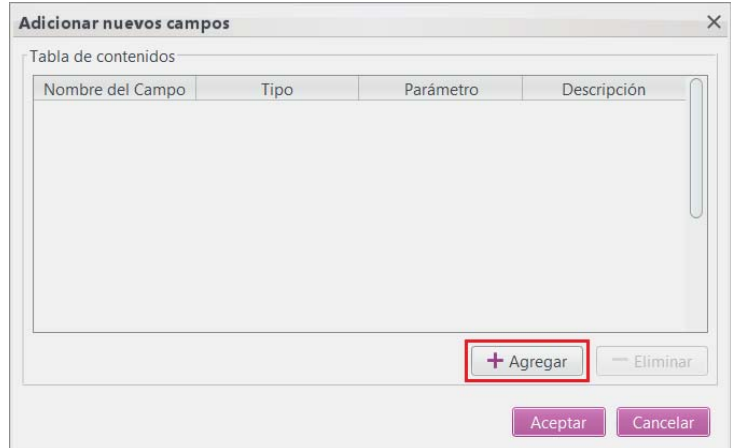

**Figura 11**: Formulario para adicionar nuevos campos.

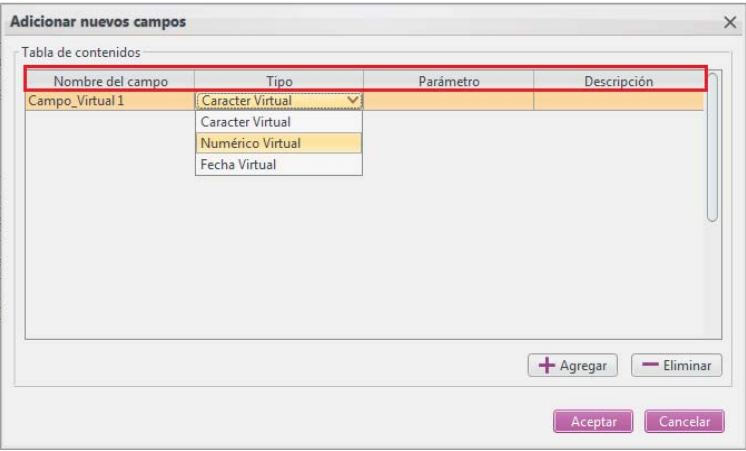

**Figura 12**: Opción agregar nuevo campo.

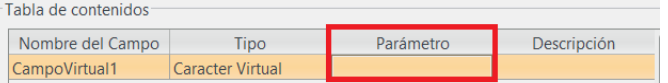

**Figura 13:** Vínculo al Editor de ecuaciones al activar el campo *Parámetro.*

#### **Agregar extracciones directas e indexadas**

Para agregar las extracciones el usuario presionando el botón  $\left[+\frac{\text{Agregar}}{\text{Agregar}}\right]$ . Luego debe especificar el nombre y definir la ecuación o ecuaciones correspondientes se realiza un vínculo al Editor de ecuaciones (Ver Figura 14)

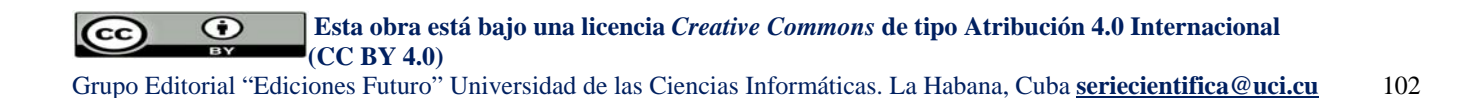

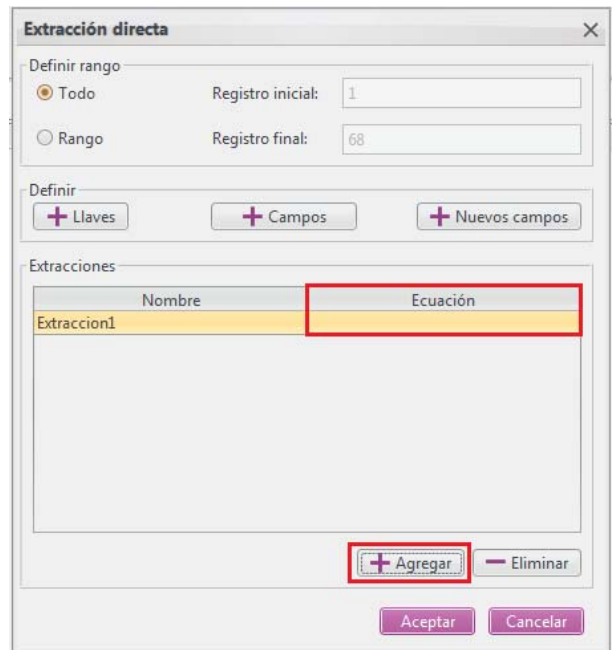

**Figura 14**: Formulario para adicionar extracciones:

#### **Menú Muestreo. Submenú Muestreo**

**Muestreo Aleatorio Estratificado:** Desde este menú el usuario puede seleccionar el tipo de muestreo a realizar (Muestreo Aleatorio Simple, Muestreo Aleatorio Estratificado o Sistemático), en este caso el muestreo aleatorio estratificado (Ver Figura 15).

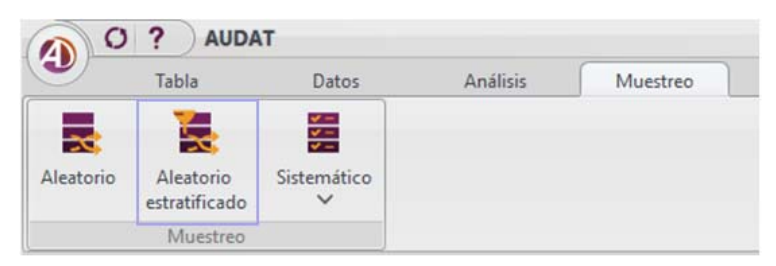

**Figura 15:** Menú Muestreo. Muestreo Aleatorio estratificado.

#### **Para realizar el muestreo aleatorio estratificado se debe:**

- 1. Seleccionar la tabla a la cual se le va a realizar la operación.
- 2. Se especifican los parámetros que se visualizan en cada uno de los paneles: Definir filtrado a partir de establecer el criterio de búsqueda con ayuda del editor de ecuaciones (Ver Figura 16).

 $\odot$  **Esta obra está bajo una licencia** *Creative Commons* **de tipo Atribución 4.0 Internacional**   $\overline{(\text{cc})}$  **(CC BY 4.0)** 

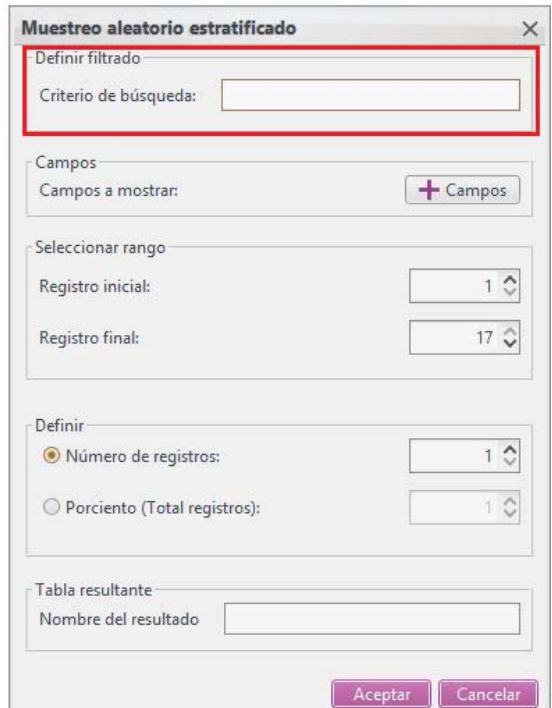

**Figura 16:** Formulario correspondiente al Muestreo Aleatorio Estratificado.

# **Conclusiones**

Al finalizar la presente investigación se concluye lo siguiente:

- 1. La revisión bibliográfica realizada sobre los editores de ecuaciones, permitió definir los elementos necesarios para implementar el editor de ecuaciones para el sistema AUDAT.
- 2. El ciclo de vida aplicado por la metodología de desarrollo de software seleccionada permitió obtener un componente de software con la calidad requerida.
- 3. El Editor de ecuaciones del AUDAT soporta 45 funciones, distribuidas en 18 funciones de tipo carácter, 11 numéricas, 10 de tipo fecha/hora, 4 de tipo coincidencia y 2 condicionales. El componente incide directamente sobre varias funcionalidades del sistema distribuidas en los menús Tablas, Datos y Muestreo, demostrando su impacto transversal en el sistema.

 **Esta obra está bajo una licencia** *Creative Commons* **de tipo Atribución 4.0 Internacional**   $\odot$  $\overline{(\mathbf{c}\mathbf{c})}$  **(CC BY 4.0)** 

ISSN: 2306-2495 | RNPS: 2343\_\_\_\_*\_\_\_\_\_\_\_\_\_\_\_\_\_\_\_\_\_\_\_\_\_\_\_\_\_\_\_\_\_\_\_\_\_\_\_Serie Científica de la Universidad de las Ciencias Informáticas* http://publicaciones.uci.cu Vol. 14, No. 1, Mes: Enero, 2021, Pág. 93-107

## **Agradecimientos**

 A los especialistas miembro de los equipos de desarrollo que han permitido con sus conocimientos el desarrollo, evolución y soporte tecnológico de las diferentes versiones del sistema AUDAT desde el 2013 hasta la actualidad. Al Centro de Representación y Análisis de Datos de la Facultad de Ciencias y Tecnologías Computacionales, a la Dirección de Transferencia Tecnológica, Dirección de Investigaciones y al Centro de Soporte de la Universidad de las Ciencias Informáticas por en su trabajo conjunto con los clientes de la CGR permitir la gestión, desarrollo y evolución del sistema AUDAT.

## **Conflictos de intereses**

Ninguno de los autores manifestó la existencia de posibles conflictos de intereses que debieran ser declarados en relación con este artículo.

## **Contribución de los autores**

 Alberto Mendoza Garnache: Contribuidor software, administración de proyecto, supervisión, validación – verificación, redacción, visualización y redacción.

Antonio Barreto Sánchez: Contribuidor software, supervisión, validación – verificación Liniuska Cardero Diéguez: Contribuidor software, supervisión, validación – verificación Angelica Rodríguez Pérez: Contribuidor software, supervisión, validación – verificación David Mosquera Hernández: Contribuidor software, análisis formal

## **Financiamiento**

El trabajo no requirió financiación, forma parte de una de las líneas de investigación que se desarrollan en la UCI. Además, forma parte de unos de los componentes del sistema AUDAT, producto de software que se ha desarrollado y evolucionado a partir del Contrato Macro o Acuerdo de Colaboración UCI-CGR.

# **Referencias**

 Asamblea Nacional del Poder Popular. 2009. Ley N0. 107 "De la Contraloría General de la República de Cuba". La Habana: s.n., 2009.

 **Esta obra está bajo una licencia** *Creative Commons* **de tipo Atribución 4.0 Internacional**   $\odot$  $|cc|$  **(CC BY 4.0)**  Grupo Editorial "Ediciones Futuro" Universidad de las Ciencias Informáticas. La Habana, Cuba **seriecientifica@uci.cu** 105

- Redacción Cubadebate. 2019. Cubadebate. Gaceta Oficial de la República de Cuba publica nueva Constitución (+ PDF). [En línea] 10 de abril de 2019. http://www.cubadebate.cu/noticias/2019/04/10/gaceta-oficial-de-larepublica-de-cuba-publica-nueva-constitucion-pdf/.
- CaseWare, A. (s.f.). Análisis de datos IDEA. Obtenido de http://www.casewareanalytics.com/es/successstories/nasdaq-omx
- Cervantes Pérez, D, Rodríguez Licea, D, Mendoza Garnache, A., Cardero Diéguez, L., Barreto Sánchez, A. "Lanzamiento oficial del producto de software AUDAT2.0: Sistema de Auditoría de Datos para la Contraloría General de la República". Panel: La Auditoría y las TIC, en el marco del III Taller Internacional de Auditoría, Control y Supervisión. Celebrado Palacio de las Convenciones La Habana Cuba 2018
- Krahenbuhl, Jhon Henry. Learning Axure RP Interactive Prototypes. A practical, step-by-step guide to creating engaging prototypes with Axure January 2015. Packt Publishing Birmingham-Mumbai ISBN-13: 978-1-78355- 205-4.
- Mendoza Garnache, A., Cardero Diéguez, L., Barreto Sánchez, A. "Sistema de Auditoría de Datos para la Contraloría General de la República de Cuba". Ponencia presentada en el Taller Nacional de Gestión de Gobierno Electrónico. Pre evento TECNOGEST 2019. Celebrado en La Habana, Cuba 2019
- Mendoza Garnache, A., Cardero Diéguez, L., Barreto Sánchez, A. "Sistema de Auditoría de Datos para la Contraloría General de la República de Cuba" Ponencia presentada en el XVI Edición Encuentro de Gestión del Conocimiento y Empresas de Alto Desempeño TECNOGEST 2019. Celebrado en La Habana, Cuba 2019
- Mendoza Garnache, A., Cardero Diéguez, L., Barreto Sánchez, A, Rodríguez Pérez, A., López Elías, W. "Sistema de Auditoría de Datos para la Contraloría General de la República de Cuba" Ponencia presentada en el II Taller Internacional sobre Informatización y Automatización de Procesos: TIIAP en el marco del evento SIGESTIC 2019. Celebrado en Matanzas, Cuba 2019
- Mendoza Garnache, A., Cardero Diéguez, L., Barreto Sánchez, A. "Sistema de Auditoría de Datos para la Contraloría General de la República de Cuba" Ponencia presentada en la IV Conferencia Científica de la Universidad de las Ciencias Informáticas. La Habana, Cuba 2019
- Mendoza Garnache, A., Cardero Diéguez, L., Barreto Sánchez, A. "Evolución del producto de software AUDAT: Sistema de Auditoría de Datos para la Contraloría General de la República de Cuba" Ponencia presentada en el FORUM de Ciencia y Técnica Provincial. Celebrado en La Habana, Cuba 2019
- Mendoza Garnache, A., Cardero Diéguez, L., Barreto Sánchez, A. "Sistema de Auditoría de Datos para la Contraloría General de la República" Libro Ciencia e Innovación Tecnológica Editorial Académica Universitaria &

 $\odot$  **Esta obra está bajo una licencia** *Creative Commons* **de tipo Atribución 4.0 Internacional**   $|$  (cc)  **(CC BY 4.0)** 

Opuntia Brava. Las Tunas, Cuba: Sello Editorial Edacun (978-959-7225). Primera edición, octubre 2019 Capítulo 4. Vol. XI 978-959-7225-64-52019. págs. 423-432

- Mendoza Garnache, A., Cardero Diéguez, L., Barreto Sánchez, A., Rodríguez Pérez, A., López Elías, W. "AUDAT 2.0: Sistema de auditoría de datos para la Contraloría General de la República". Serie Científica de la Universidad de las Ciencias Informáticas, 2020. Vol. 13 Núm. 5 págs. 25-40. RNPS: 2343 ISSN: 2306-2495. Publicado: 2020-05-02 Disponible en: https://publicaciones.uci.cu/index.php/serie/article/view/567
- Mendoza Garnache, A., Cervantes Pérez, D., Cardero Diéguez, L., Rodríguez Carmenates, K., Barreto Sánchez, A., González Martínez, F. "Sistema de Auditoría de Datos para la Contraloría General de la República de Cuba" Ponencia presentada en el IX Taller Internacional de Cibernética Aplicada "Luis Miguel Fernández Sánchez" TCA 2019. Celebrado en La Habana, Cuba 2019. ISBN 98-959-7056-43-0
- Mosquera Hernández, D, Mendoza Garnache, A., Rodríguez Pérez, A. "Editor de ecuaciones para el Sistema de Auditoría de Datos" Trabajo de diploma para optar por el título de Ingeniero en Ciencias Informáticas. Universidad de las Ciencias Informáticas. La Habana, Cuba 2020

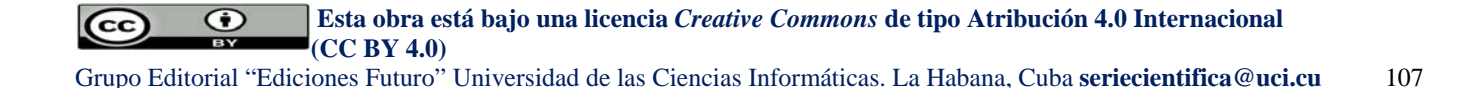